## **Créer un document interactif sonore avec LibreOffice.**

Supposons que vous avez créé un découpage d'une œuvre avec Audacity ou le logiciel de votre choix. Ou bien encore, vous souhaitez soumettre à vos élèves un corpus d'oeuvres qu'ils seront en charge de classer, analyser, comparer etc.

Supposons que vous souhaitez avoir « sous la main » vos documents audio ou vidéo dans votre présentation afin de ne pas avoir à naviguer dans les dossiers et répertoires ou pour toute autre raison.

Il va vous falloir créer des *hyperliens*.

## **Voici comment procéder avec LibreOffice.**

Nous partons du principe que vous maîtrisez les bases de ce logiciel et que vous êtes capables de créer un document texte ou une présentation de base. Vous savez déjà l'enregistrer et naviguer dans les répertoires de votre machine.

Cette démarche est valable dans un document tableur.

## *Procédure :*

- Créez un nouveau document texte ou une nouvelle présentation ;

- Sélectionnez le texte sur lequel vos lecteurs ou vous même devrez cliquer pour entendre ou voir le fichier souhaité ;

- Rendez-vous dans le menu « insertion » et choisissez « Hyperlien » ;

- Sélectionnez l'icône « Document » (1) ;

- Indiquez le chemin d'accès à votre document en cliquant sur l'icône idoine (2) ;

- Assurez-vous que le texte (3) correspond à celui que vous voulez voir apparaître dans votre document à la place du lien ;

- Cliquez sur « Appliquer » (4).

- Fermez la fenêtre.

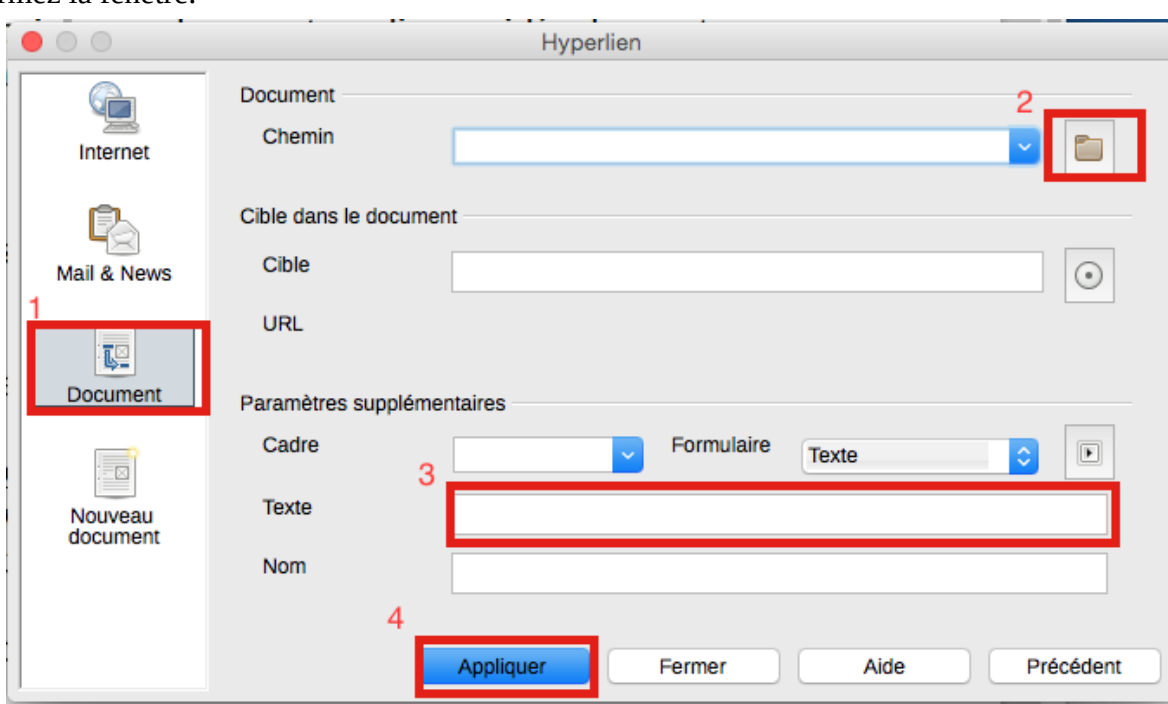

A partir de là, lorsque quelqu'un cliquera sur le lien, le fichier se mettra en lecture pour peu que vous cliquiez en appuyant sur la touche « ctrl » sur PC ou « cmd » sur Mac.

## **Attention, ce fichier s'ouvre « en externe » dans votre lecteur audio « par défaut ». De même, si vous déplacez votre document hors de l'ordinateur sur lequel vous avez conçu le document**, les références des liens ne seront plus actives.

Il existe diverses façons de contourner ce problème mais la meilleure manière reste de travailler directement sur la clef USB que l'on emportera avec soi. Le référencement devrait être conservé. **Mieux vaut tester bien avant dans tous les cas.**